# **What's in the Box?**

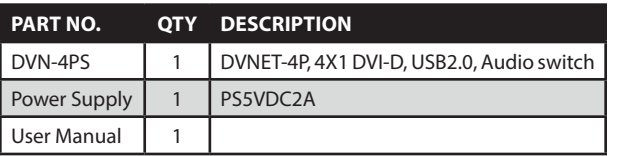

# **Technical Specifications**

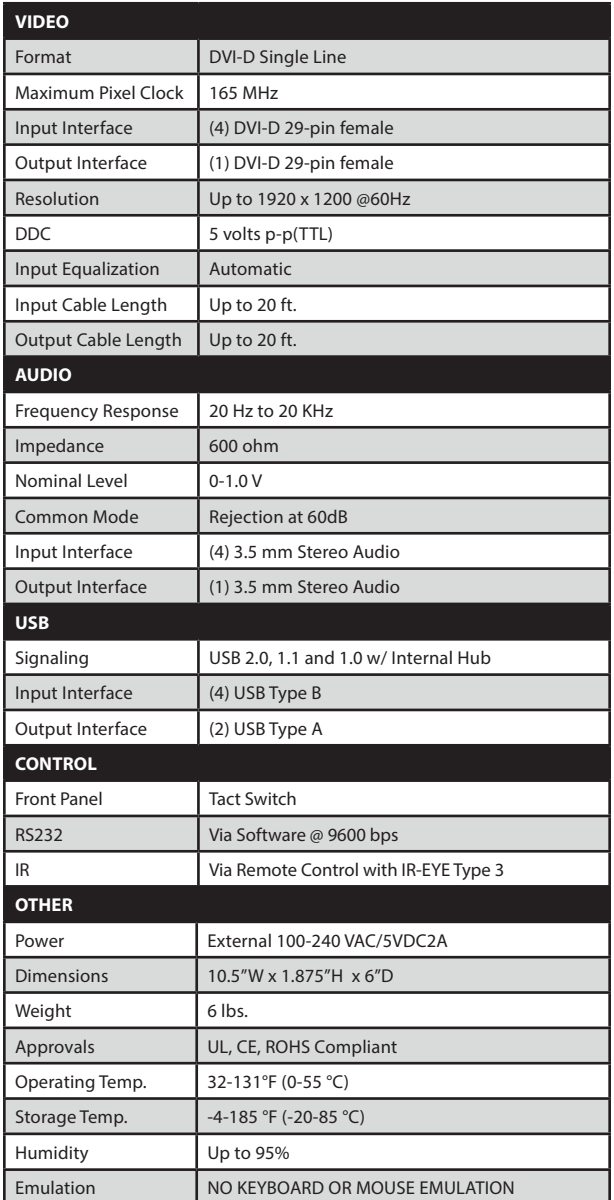

#### **© Copyright 2010 Smart-AVI, All Rights Reserved**

#### **NOTICE**

The information contained in this document is subject to change without notice. Smart-AVI makes no warranty of any kind with regard to this material, including but not limited to, implied warranties of merchantability and fitness for any particular purpose.

Smart-AVI will not be liable for errors contained herein or for incidental or consequential damages in connection with the furnishing, performance or use of this material.

No part of this document may be photocopied, reproduced or translated into another language without prior written consent from Smart-AVI.

For more information, visit www.smartavi.com.

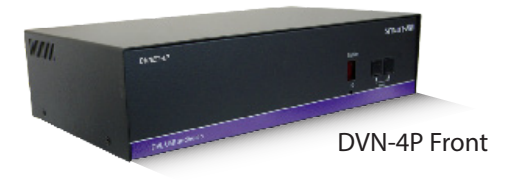

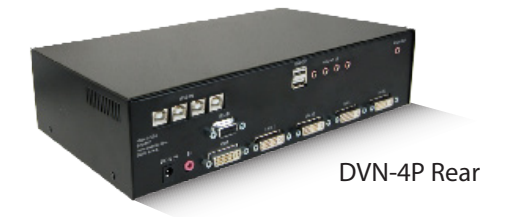

# Smart-**4**V

SmartAVI, Inc. / Twitter: smartavi 11651 Vanowen St. North Hollywood, CA 91605 Tel: (818) 503-6200 Fax: (818) 503-6208 http://www.SmartAVI.com

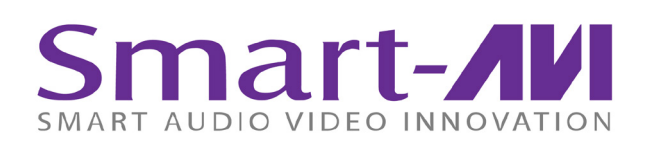

# *Installation Manual*

DVN-4P 4-Port Cross-platform DVI-D KVM with USB 2.0, Stereo Audio, RS-232 and IR Control

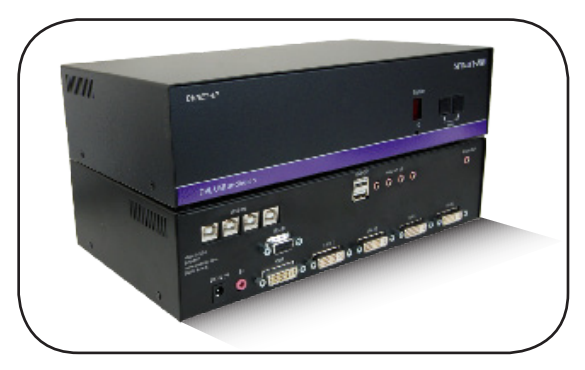

**Control 4 Computers, PC or Mac on one Display Up To 20 Feet Away with USB 2.0 Keyboard and Mouse, Stereo Audio and IR Control**

### **Introduction**

The DVN-4P is a cross-platform DVI-D switch capable of sharing one DVI-D Monitor between four computers, PC or Mac. View four computers equipped with DVI-D on a single screen, saving money and desktop space.

#### **Features**

- Supports Mac, PC, Linux and Sun DVI-D
- Supports High Resolution1920x1200 60 Hz WUXGA
- Uses universal DVI Single Link connectors
- Zero pixel loss with TMDS signal correction
- Output DVI up to 20 feet
- Front panel switch with LED indicator
- Saves space on your desktop

## **Applications**

- Home Theater Integration
- Digital Signage Deployment
- Information Kiosks/Displays
- Film/Recording Studios

In the medical or industrial field, where it may not be practical (or safe) to have one or more CPUs in the general vicinity, SmartAVI's DVI Switch Series is the perfect solution, allowing for either PC or Mac signals to be extended from computer to monitor (20 feet from computer to DVI Switch, and then 20 feet from DVI Switch to remote monitor/display point).

Another practical use for one of our DVI Switch would be for media recording studios, where soundproofing and space issues come into play. Using a DVI Switch eliminates the inherent "hum" of a powered CPU and gives you the freedom of using your keyboard, mouse and monitor without having to find room for the computer itself in the same workspace.

# **Product - Installation Diagram**

### **Installation**

- 1. Turn off all computers and the display.
- 2. Connect the DVI extension cables, USB cables, and audio cables (not included) to the computers and to the "IN" ports on the DVN-4P.

PC Mac

- 3. Connect the display to the "OUT" DVI connector on the DVN-4P.
- 4. Connect USB devices, including mouse and keyboard, to the "OUT" USB connector on the DVN-4P.
- 5. Connect speakers to the "OUT" audio connector on the DVN-4P.
- 6. Connect the power cord and power on the DVN-4P.
- 7. Power on the computers and the display.
- 8. Use the front panel buttons, an RS-232 connection or infrared remote control to select the desired input port.

#### **Switching Between Ports**

There are three ways to switch between inputs on the DVN-4P: via the front panel buttons, RS-232 connection or IR remote control.

#### **Front Panel Control**

To switch ports using the front panel, press either the up or down button to cycle through the available ports. The selected port number will be indicated on the LED display.

#### **RS-232 Control**

To switch ports using an RS-232 connection, use a male-to-female serial cable to connect a computer to the DVN-4P's RS-232 port. Use Hyperterminal to connect to the DVN-4P, making sure to use the standard communication mode of 9600bps, 8, N, 1. To switch ports, use the standard "//M" command prompt. To select the "IN 1" port, send "//M01 [ENTER]" To select the "IN 2" port, send "//M02 [ENTER]" etc.

#### **IR Control**

To switch ports using an infrared remote control (optional accessory), connect an IR-EYE (optional accessory) to the DVN-4P box and the unit will auto-detect the infrared connection. Once the connection is made, you may use the IR remote to cycle through the available ports.

#### **DDC Learning**

The DVN-4P is fully capable of "learning" and remembering what type of display monitor is connected to the unit. Programming the DDC (Display Data Channel) is accomplished using the two buttons located on the front panel.

To enter Learning Mode, simply depress both buttons at once until the display reads **"L"**. By then pressing the Down/Left button, you may cycle through the following DDC learning modes:

**"P"** indicates Personal Computer Mode and automatically selects the standard display characteristics of a PC display, which typically works for any PC/Display combination.

**"A"** indicates Apple Mode and selects the best display mode to accommodate a Mac.

**"S"** indicates Screen Mode, which replicates the type of device connected to the "IN 1" port.